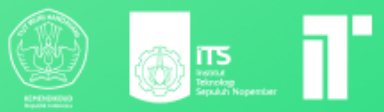

# LOAD<br>BALANCING

ROZ

# MODUL PEMBELAJARAN<br>TEKNOLOGI KOMPUTASI AWAN **LOAD BALANCING**

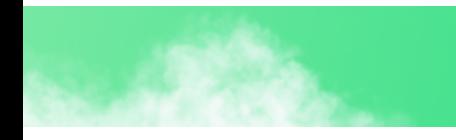

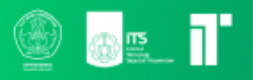

#### **Modul 5 Load Balancing**

**Dosen pengampu :** Henning Titi Ciptaningtyas, S.Kom, M.Kom.

### **Disusun oleh :**

Abadila Barasmara Bias Dewandra Muhammad Hanif Fatihurrizqi Naufal Dhiya Ulhaq Sharira Saniane

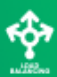

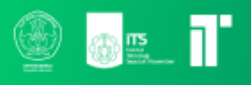

#### **DAFTAR ISI**

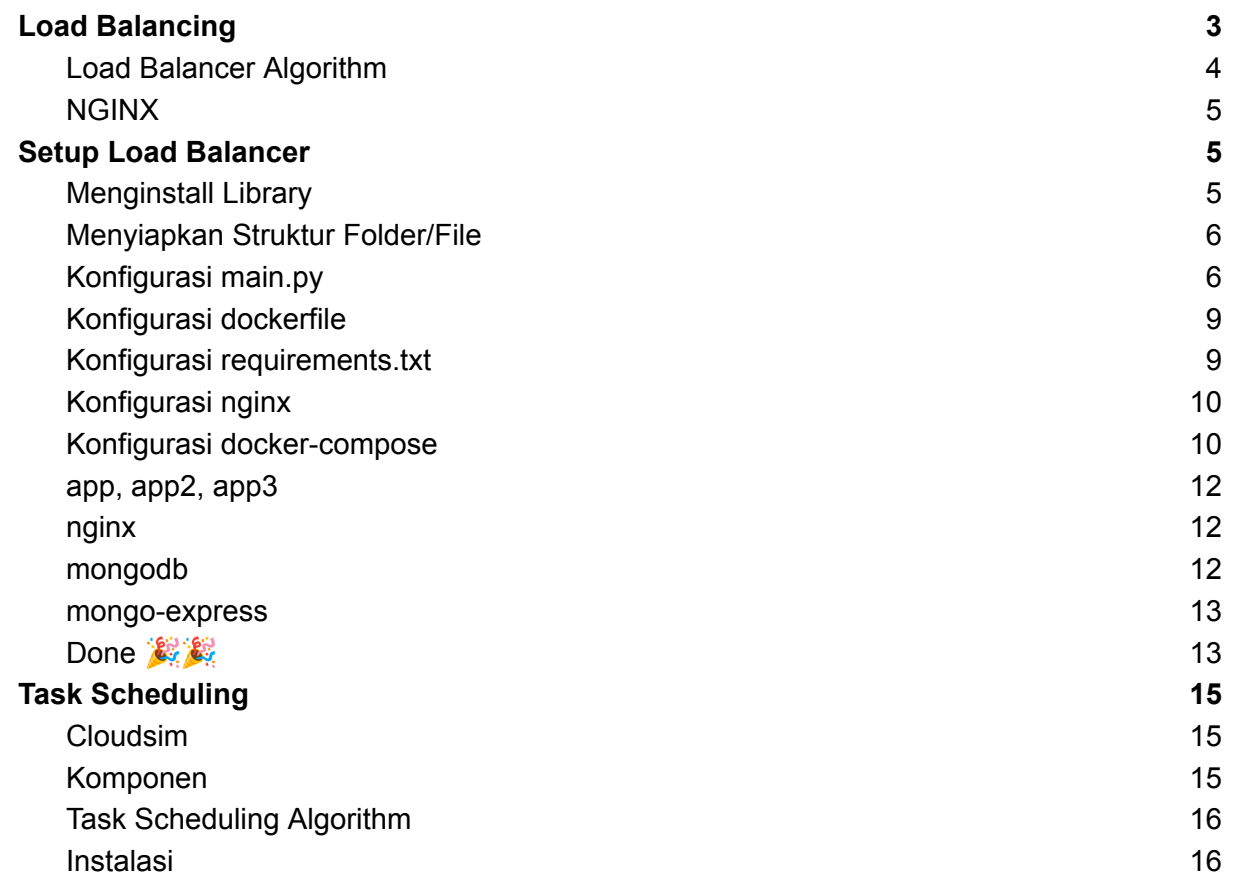

Ŷ

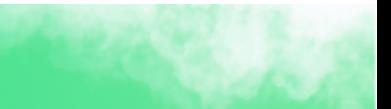

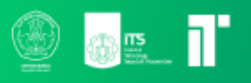

## <span id="page-3-0"></span>Load Balancing

Cloud Load balancing adalah sebuah proses mendistribusikan beban kerja (workload) kepada seluruh sumber daya di lingkungan komputasi awan tertentu dengan konsiderasi jaringan lalu lintas.

Cara kerjanya, load balancer mendapat workload dan me-routing ke sumber daya sehingga workload yang lain diurus terus-menerus tanpa ada waiting yang panjang. Tidak hanya dalam beberapa server, load balancing bisa melakukan distribusi secara geographical.

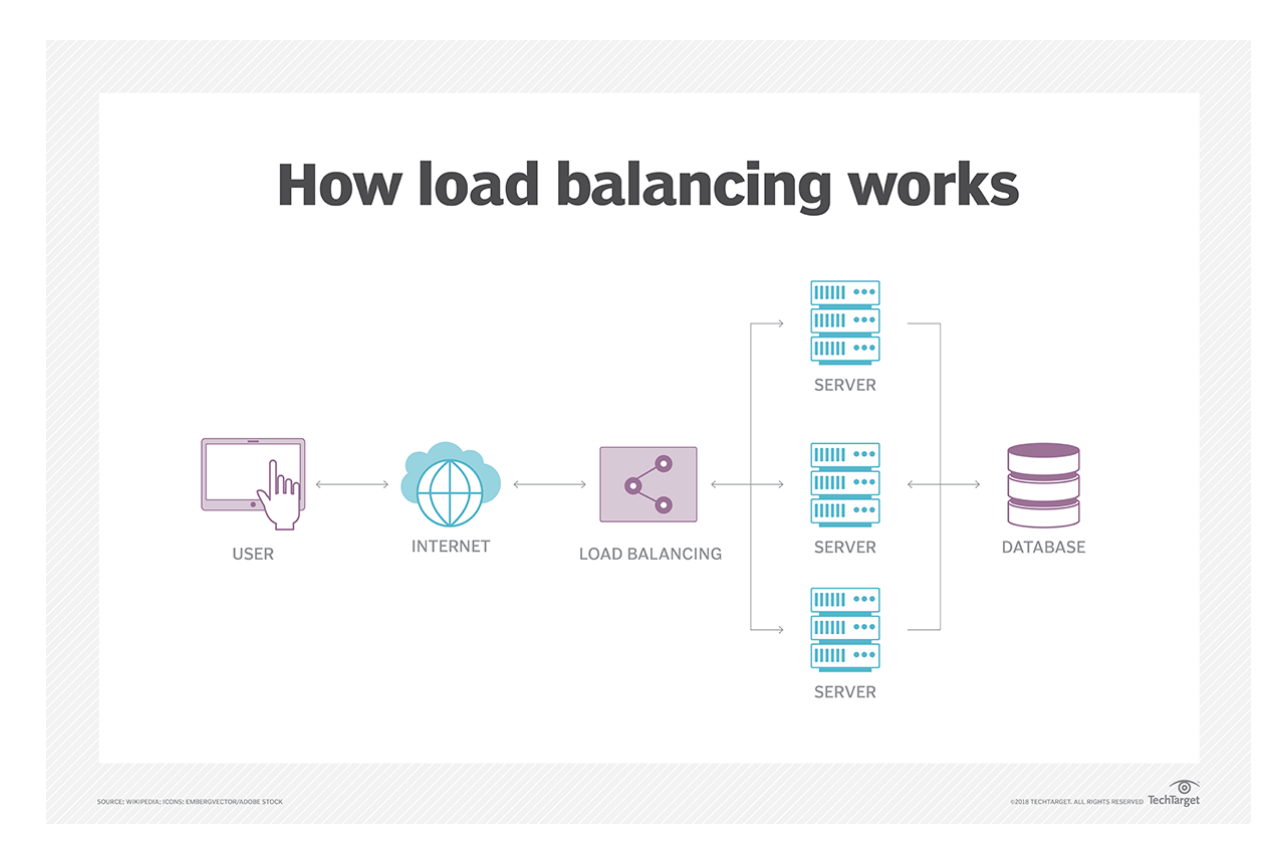

Contoh Penyedia Layanan Cloud Load Balancing:

- Amazon Web Services (AWS) menggunakan Elastic Load Balancing (ELB).
- Google Cloud Platform (GCP) menggunakan Google Cloud Load Balancing.
- Microsoft Azure menggunakan Azure Load Balancer.

# <span id="page-3-1"></span>Load Balancer Algorithm

Dibagi menjadi 2

- 1. Static
	- a. Round robin

Pembagian menggunakan DNS dalam bentuk rotasi.

b. Weighted round robin

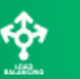

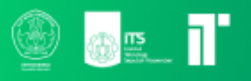

Pembagian berdasarkan beban yang ditentukan. Jika bisa handle traffic besar, makan weight nya makin besar.

- c. IP hash Menggunakan fungsi matematika untuk mengubah IP Address ke hash. Berdasarkan hash tersebut, koneksi dihubungkan pada server tersebut.
- 2. Dynamic
	- a. Least connection

Melihat server yang memiliki koneksi yang sedikit (Asumsi seluruh kekuatan proses sama).

- b. Weighted response time Melihat rata-rata waktu respons tiap server, tetapi juga melihat jumlah koneksi pada server.
- c. Resource-based Melihat sumber daya (eg. CPU) pada server. Memerlukan 'agent' yang dapat memonitor sumber daya server.
- d. Dan masih banyak lagi!

#### <span id="page-4-0"></span>NGINX

Merupakan program open source yang digunakan untuk web serving, reverse proxy, caching, load balancing, streaming, dll.

### <span id="page-4-1"></span>Setup Load Balancer

<span id="page-4-2"></span>Menginstall Library

Untuk host, akan menggunakan Docker dan Docker Compose dengan FastAPI dan MongoDB sebagai Database.

Jadi, mari menginstall ketiga library tersebut dengan:

- 1. Docker dan Docker Compose Sudah dijelaskan di modul sebelumnya ya G
- 2. FastAPI

pip install fastapi

3. Kemudian mengisntall uvicorn dengan

pip install uvicorn

4. MongoDB

Untuk library ini, hanya akan menginstal pydantic untuk keperluan input database dan pymango untuk mengkoneksikan FastAPI dangan database.

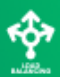

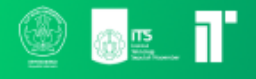

pip install pymango pydantic

<span id="page-5-0"></span>Menyiapkan Struktur Folder/File Silakan mengikuti struktur berikut

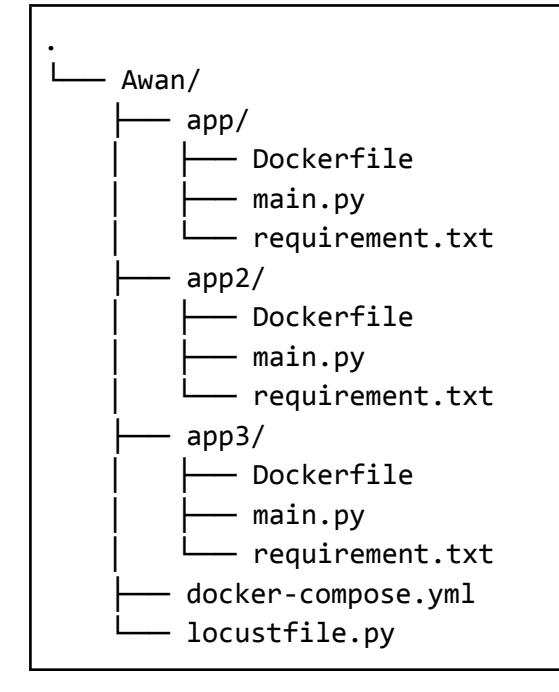

#### <span id="page-5-1"></span>Konfigurasi main.py

Mengimport library

```
from fastapi import FastAPI, Body, Request # FastAPI utama
from fastapi.encoders import jsonable_encoder # JSON Handler
import pymongo # Menghubungkan ke Database MongoDB
from pydantic import BaseModel #
from bson.objectid import ObjectId # Identifikasi ID pada mongoDB
import uuid # Default ID Generator
import socket # Identifier tiap docker
import time # Simulasi waktu request
```
selanjutnya, mari kita menghubungkan python dengan database mongoDB.

```
MONGO_DETAILS = "mongodb://admin:admin@mongodb:27017/" # nama aplikasi
docker mongodb
client = pymongo.MongoClient(MONGO_DETAILS)
db = client['tes'] # nama databesnya 'tes'
```
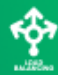

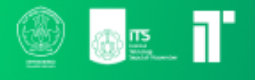

collection = db['tes'] # nama collectionnya 'tes'

untuk nama database dan collection bisa disesuaikan.

Selanjutnya, mendefinisikan jenis data di dalam collection:

```
class Item(BaseModel):
    name: str
    age: int
    rank: str
```
collection mongoDB akan menggunakan struktur di atas.

Kemudian, mari mendefinisikan fungsi-fungsi untuk me-return data:

```
def myData(data):
    return {
        "id": str(data["_id"]),
        "name": data["name"],
        "age": data["age"],
        "rank": data["rank"],
    }
def myFullData(datas):
    return [myData(data) for data in datas]
def ResponseModel(data, message = "Success"):
    return {
        "data": [data],
        "code": 200,
        "message": message,
    }
def ErrorResponseModel(error, code, message):
    return {
        "error": error,
        "code": code,
        "message": message
    }
```
Penjelasannya:

● myData untuk me-return data dengan format menyesuaikan struktur data atau lainnya.

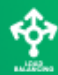

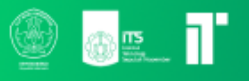

- myFullData untuk mengembalikan seluruh isi data pada collection.
- ResponseModel sebagai handler data jika berhasil dilakukan.
- ErrorResponseModel sebagai handler data jika gagal dilakukan.

Setelah seluruh handler telah dibuat, mari kita ke main course, yaitu pembuatan REST API dengan FastAPI.

Deklarasikan aplikasi

 $app = FastAPI()$ 

Kita akan menggunakan 6 endpoint untuk mensimulasikan aplikasi REST API sederhana.

- GET / sebagai testing.
- GET /fast sebagai testing dengan response cepat.
- GET /slow sebagai testing dengan response lambat.
- GET /all mendapatkan semua data pada collection.
- POST /create memasukkan data baru pada collection.
- GET /get/{id} mendapatkan data sesuai id.

berikut implementasinya:

```
@app.get('/')
async def home():
    return {
        "message": "This is server A",
        "hostname": socket.gethostname()}
@app.get('/fast')
async def hello():
   time.sleep(0.5)
    return {
        "message": "Hello world from server A",
        "opt": "fast"}
@app.get('/slow')
async def hello():
   time.sleep(1)
    return {
        "message": "Hello world from server A",
        "opt": "slow"}
@app.get("/all")
async def get all data():
    # print(client.tes.tes.find())
```
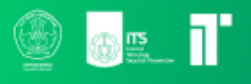

```
# print(myFullData(client.tes.tes.find()))
    return ResponseModel(myFullData(collection.find()), "All Good")
# insert new data
@app.post("/create", response_model=Item)
async def create_data(request: Request, lister: Item = Body(...,
embed=True)):
    lister = jsonable_encoder(lister)
    new data = client.tes.tes.insert one(lister)
    # return response with data inserted
    return lister
# get data by id
@app.get("/get/{id}")
async def get data(id: str):
    Objinsteince = ObjectId(id)data = collection.find_one({"_id": Objinstance})
    if data:
        return ResponseModel(myData(data), "A")
    else:
        return ErrorResponseModel("An error occurred.", 404, "Data
doesn't exist.")
```
#### <span id="page-8-0"></span>Konfigurasi dockerfile

Adapun isi docker diisi berikut:

```
FROM python:3.9-slim
WORKDIR /app
COPY . /app
RUN pip install -r requirements.txt
CMD ["uvicorn", "main:app", "--host", "0.0.0.0", "--port", "8000"]
```
Docker akan membuat folder app dan akan menginstall seluruh requirement di dalam file requirement.txt

Saat docker diluncurkan, DOcker python akan menjalankan uvicorn pada port 8000

uvicorn akan menjalankan file main dengan aplikasi app (akan dijelakan pada pembuatan FastAPI).

#### <span id="page-8-1"></span>Konfigurasi requirements.txt

silakan memasukkan library-library yang akan digunakan:

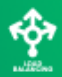

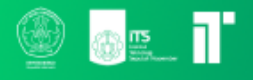

```
fastapi==0.78.0
uvicorn==0.18.2
pymongo
pydantic
uuid
```
#### <span id="page-9-0"></span>Konfigurasi nginx

Pada nginx, kita akan mengkonfigurasikan Dockerfile dan file konfigurasi.

```
FROM nginx
RUN rm /etc/nginx/conf.d/default.conf
COPY ./nginx.conf /etc/nginx/conf.d/default.conf
```
dengan file konfigurasi nginx.conf sebagai berikut:

```
upstream app {
   server app:8000;
   server app2:8000;
    server app3:8000;
}
server {
    listen 80;
    server_name localhost;
    location / {
        proxy_pass http://app;
    }
}
```
mengingat seluruh app akan dijalankan di docker port 8000 dan nginx akan dijalankan pada host port 80

proxy\_pass http://app nama app menyesuaikan nama uvicorn yang dijalankan (main:app)

Dari upstream yang kita masukkan, load balancer yang akan digunakan adalan Round-Robin.

#### <span id="page-9-1"></span>Konfigurasi docker-compose

Pada docker compose, ada beberapa docker image yang akan digunakan, berupa:

● nginx

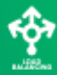

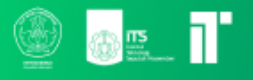

• mongo dan mongo-express

Buatlah docker-compose dengan isi seperti di bawah ini:

```
version: '3'
services:
  app:
    build: ./app
    ports:
      - "8001:8000"
    depends_on:
      - mongodb
  app2:
    build: ./app2
    ports:
      - "8002:8000"
    depends on:
      - mongodb
  app3:
    build: ./app3
    ports:
      - "8003:8000"
    depends_on:
      - mongodb
  nginx:
    build: ./nginx
    ports:
      - "80:80"
      - "443:443"
    depends_on:
      - app
      - app2
      - app3
 mongodb:
    image: mongo
    ports:
      - "27017:27017"
    environment:
      - MONGO_INITDB_ROOT_USERNAME=admin
      - MONGO INITDB ROOT PASSWORD=admin
    volumes:
      - mongodb_data:/data/db
 mongo-express:
    image: mongo-express
    ports:
```
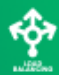

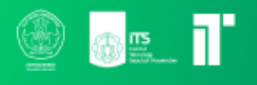

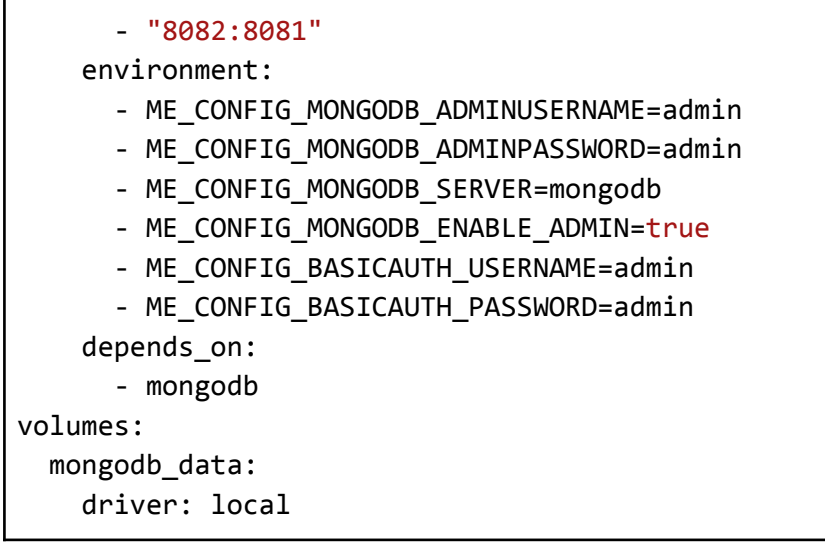

#### <span id="page-11-0"></span>app, app2, app3

pada service app, app2, app3, pastikan arah file sudah menuju folder yang memiliki Dockerfile yang telah dibuat sebelumnya.

adapun host ports yang akan digunakan tiap service adalah 8001 8002 8003 dan docker port seluruhnya diarahkan ke 8000

Why? karena kita menjalankan uvicorn tiap app di port 8000 namun tiap docker harus dijalankan di port host yang berbeda.

Karena aplikasi akan menghubungkan database, dan databse perlu di load terbih dahulu, maka tambahkan mongodb

#### <span id="page-11-1"></span>nginx

build diarahkan ke folder berisi Dockerfile nginx.

port yang akan digunakan minimal 80:80.

nginx akan bergantung penggunaanya dengan app yang ada, sehingga ditambahkan depends on ke tiap app.

#### <span id="page-11-2"></span>mongodb

Karena kita tidak menkonfigurasikan Dockerfile, kita akan load image dari repository Docker bernama mongo.

Port mongo dijalankan di 27017:27017 (default).

WAJIB memasukkan MONGO\_INITDB\_ROOT\_USERNAME dan MONGO\_INITDB\_ROOT\_PASSWORD untuk setup awal database.

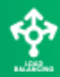

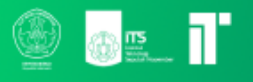

Agar isi database tidak berubah setiap docker-composer di up, deklarasikan volumes dan mengisi sesuai isi di atas.

di luar struktur services, jangan lupa deklarasikan:

```
volumes:
 mongodb_data:
    driver: local
```
#### <span id="page-12-0"></span>mongo-express

Media penampilan database mongodb pada webUI.

Deklarasikan image mongo-express karena tidak ada konfigurasi tambahan.

Defaut port mongo-express adalah 8081 Jalankan pada ports 8082:8081.

Adapun environtment yang perlu disetup:

- ME\_CONFIG\_MONGODB\_ADMINUSERNAME=admin username ke mongodb
- ME\_CONFIG\_MONGODB\_ADMINPASSWORD=admin password ke mongodb
- ME\_CONFIG\_MONGODB\_SERVER=mongodb\_nama server mongodb yang digunakan (sesuai nama services)
- ME\_CONFIG\_MONGODB\_ENABLE\_ADMIN=true menghidupkan admin
- ME\_CONFIG\_BASICAUTH\_USERNAME=admin username untuk mengakses webUI
- ME\_CONFIG\_BASICAUTH\_PASSWORD=admin password untuk mengakses webUI

karena mongo-express harus menunggu mongodb selesai load, maka harus menambahkan mongodb pada depends\_on.

<span id="page-12-1"></span>Done 卷 8

Apabila sudah sesuai, jalankan docker compose dengan

docker-compose up --build

Kemudian buka localhost dan coba refresh beberapa kali

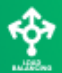

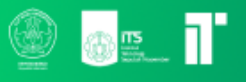

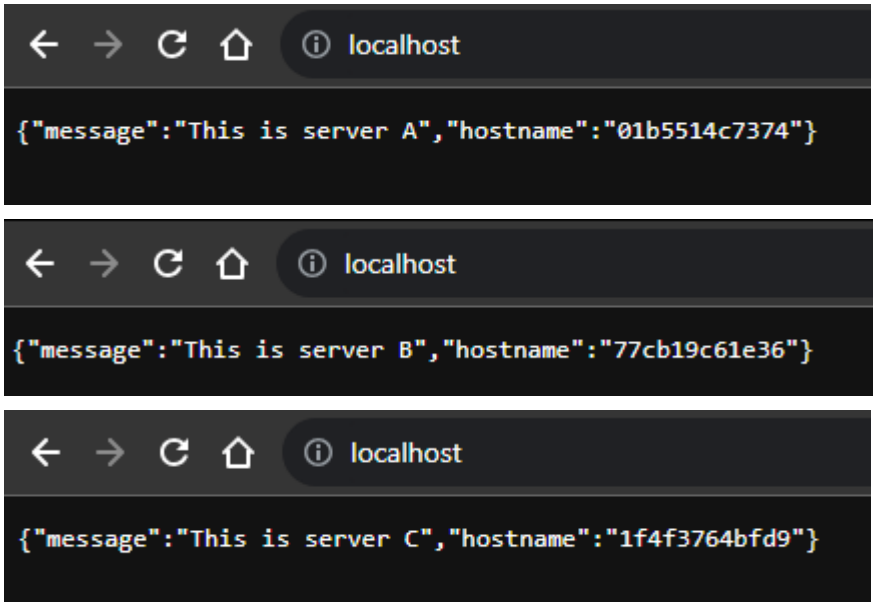

untuk setup mongodb, maka buka localhost:8082, kemudian masukkan username dan password yang sudah ditentukan sebelumnya.

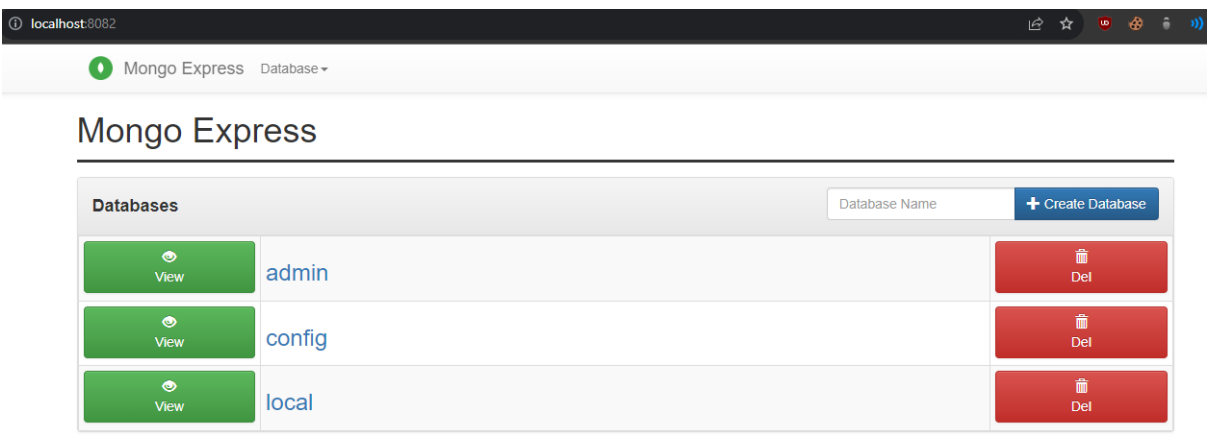

Langkah selanjutnya:

masukkan nama databse baru > Tekan create database > Buka database > masukkan nama koleksi baru > tekan Create collection

Pada halaman koleksi, mari buat dokumen baru dengan struktur seperti berikut:

```
{
      "_id": ObjectId(),
      "name": "Lorem ipsum",
      "age": 20,
      "rank": "admin"
}
```
Jangan lupa mengganti nama database dan collection di main.py, kemudian docker-compose up ulang

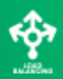

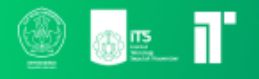

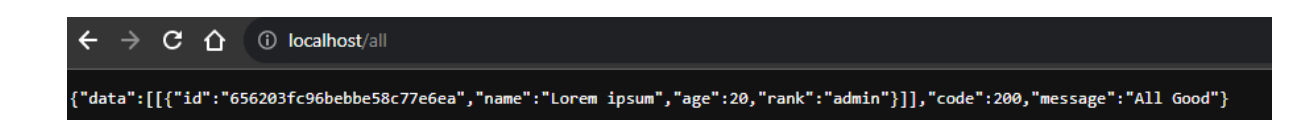

## <span id="page-14-0"></span>Task Scheduling

Merupakan proses mengelola eksekusi tugas di cloud. "Tugas" disini merupakan komputasi seperti pemrosesan data, analisis, komputasi pararel, dan lain-lain.

#### <span id="page-14-1"></span>Cloudsim

CloudSim adalah kerangka kerja sumber terbuka, yang digunakan untuk mensimulasikan infrastruktur dan layanan komputasi awan. Ini dikembangkan oleh organisasi CLOUDS Lab dan ditulis sepenuhnya dalam bahasa Java. Ini digunakan untuk memodelkan dan mensimulasikan lingkungan komputasi awan sebagai sarana untuk mengevaluasi hipotesis sebelum pengembangan perangkat lunak untuk mereproduksi pengujian dan hasil.

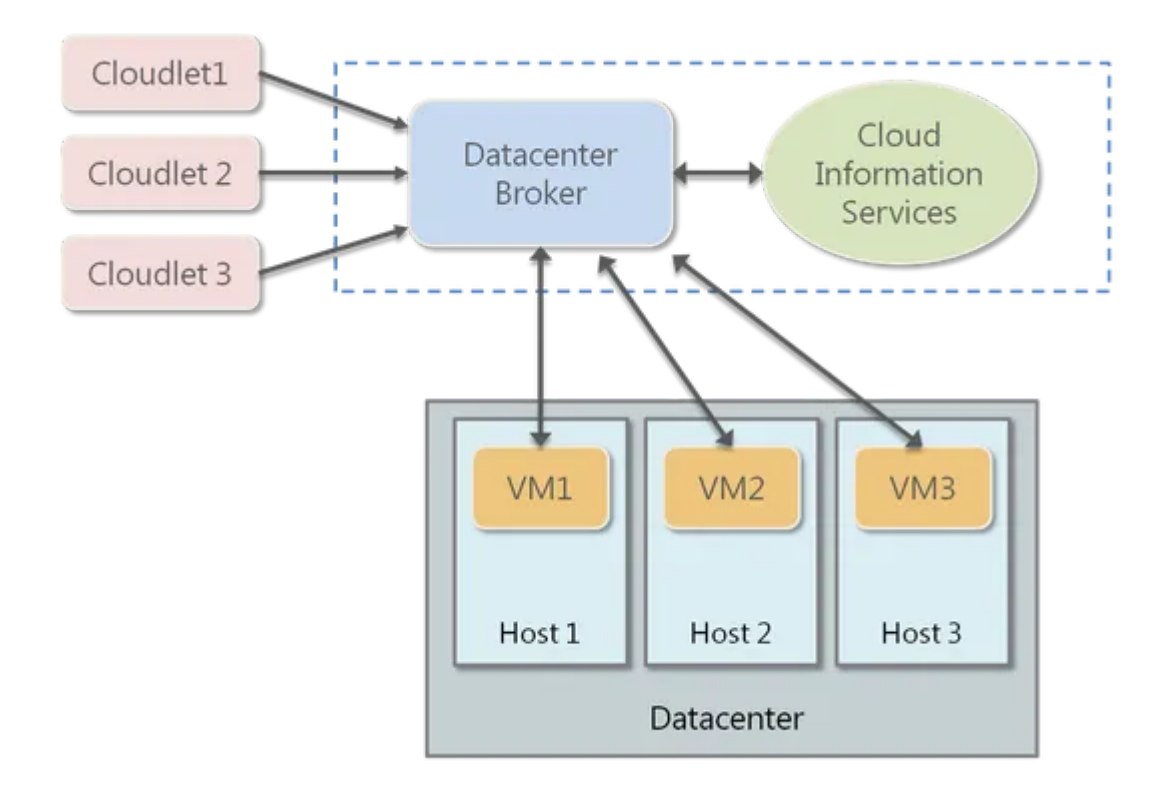

#### <span id="page-14-2"></span>Komponen

1. Datacenter

digunakan untuk memodelkan peralatan perangkat keras dasar dari setiap lingkungan cloud, yaitu Pusat Data. Kelas ini menyediakan metode untuk menentukan persyaratan fungsional Pusat Data serta metode untuk mengatur kebijakan alokasi VM, dll.

2. Broker

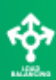

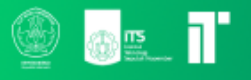

adalah entitas yang bertindak atas nama pengguna/pelanggan. Ini bertanggung jawab atas fungsi VM, termasuk pembuatan, pengelolaan, penghancuran, dan pengiriman cloudlet ke VM.

3. Cloudlet

kelas cloudlet mewakili tugas apa pun yang dijalankan pada VM, seperti tugas pemrosesan, atau tugas akses memori, atau tugas pembaruan file, dll. Kelas ini menyimpan parameter yang mendefinisikan karakteristik tugas seperti panjang, ukuran, mi (juta instruksi) dan menyediakan metode yang serupa dengan kelas VM, serta menyediakan metode yang mendefinisikan waktu eksekusi, status, biaya, dan riwayat tugas.

4. VM

kelas ini merepresentasikan mesin virtual dengan menyediakan anggota data yang mendefinisikan bandwidth, RAM, mips (juta instruksi per detik), ukuran VM, dan juga menyediakan metode pengatur dan pengambil untuk parameter-parameter ini.

#### <span id="page-15-0"></span>Task Scheduling Algorithm

Beberapa algoritma yang akan dibahas pada modul ini:

1. Round Robin

Task diberi secara 'melingkar'. Bisa menangani banyak pekerjaan, tetapi throughput bisa kecil dan waktu tunggu yang lama pada beberapa task.

2. Shortest Job First (SJF) Melihat jumlah waktu proses terkecil. Waktu turnaround cepat, tetapi memerlukan estimasi waktu proses yang akurat agar menjadi efektif.

#### <span id="page-15-1"></span>Instalasi

Beberapa komponen yang perlu diinstall:

- 1. [Eclipse](https://www.eclipse.org/downloads/packages/release/kepler/sr1/eclipse-ide-java-developers) IDE
- 2. [cloudsim-3.0.3](https://github.com/Cloudslab/cloudsim/releases/tag/cloudsim-3.0.3)
- 3. [common-math](https://archive.apache.org/dist/commons/math/binaries/) 3.6.1

Video Tutorial menyiapkan tools:

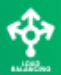

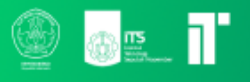

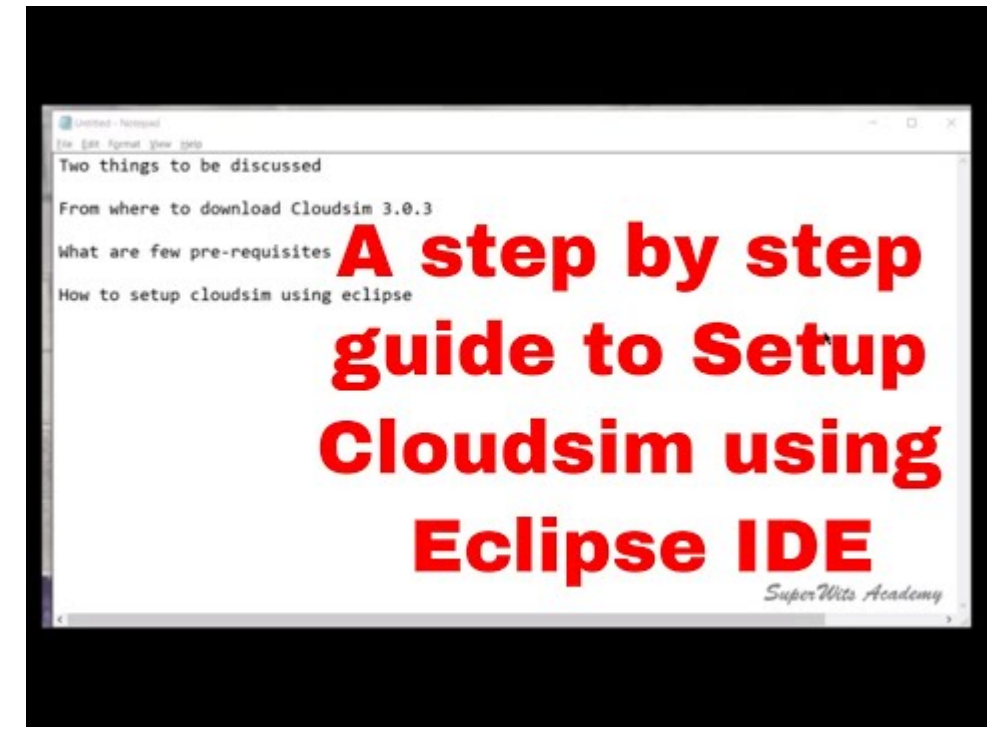

Atau tanya asisten lmao

Setelah selesai disiapkan, download repository berikut: <https://github.com/michaelfahmy/cloudsim-task-scheduling/tree/master>

Masukkan isi folder src ke dalam folder example. Lalu refresh

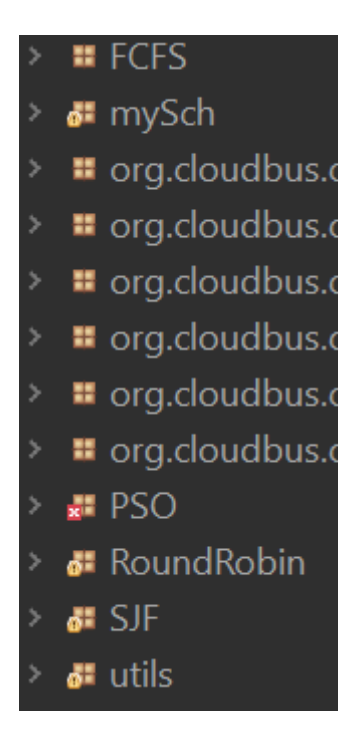

Jalankan RoundRobin/RoundRobinScheduler.java

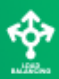

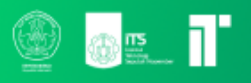

#### Klik Kanan > Run As > Java Application

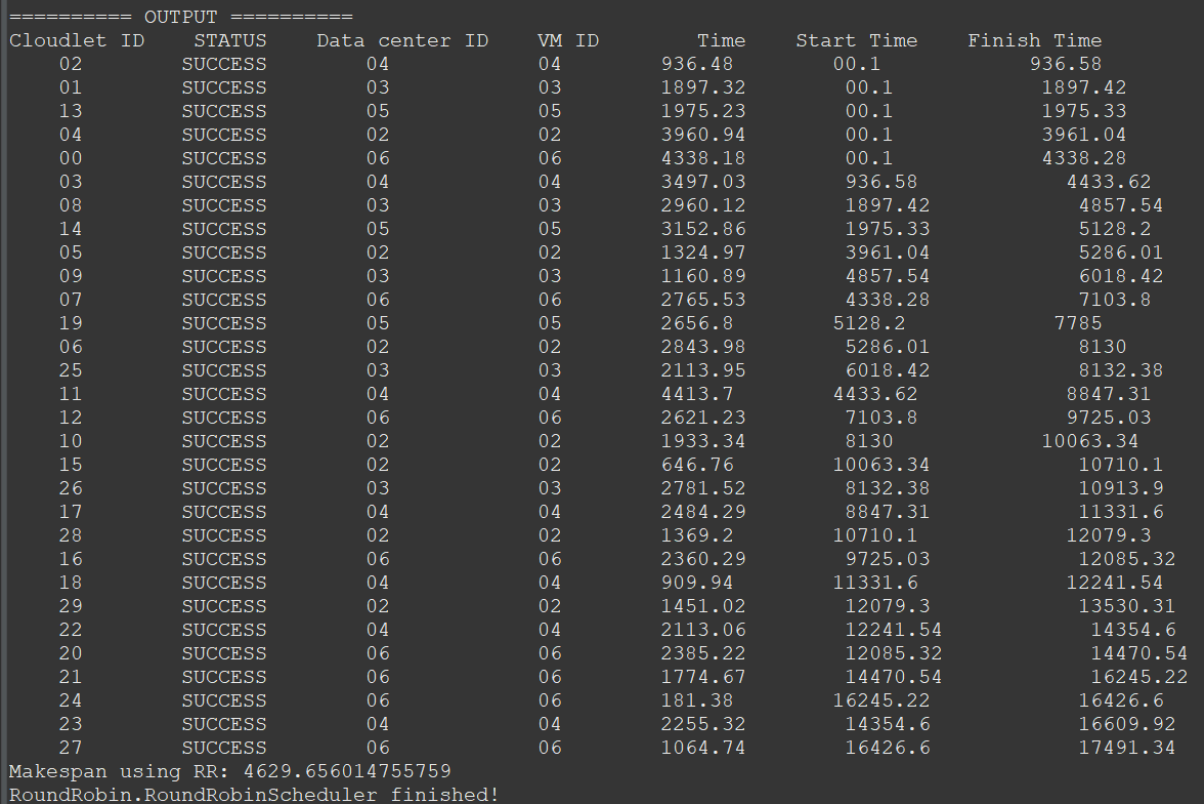

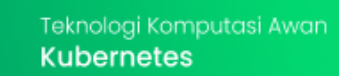

∲

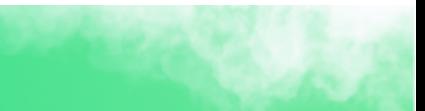